## **Gradebook Plus for Windows v. 3.01**

(C) 1994 DEC Software 5307 Lynnwood Drive West Lafayette, IN 47906

#### **OVERVIEW**

 GRADEBOOK PLUS FOR WINDOWS is a simple gradebook program that runs under Windows 3.0 (or later). It is now being released as shareware (due to the shareware success of CLASSROOM JEOPARDY!). It requires the following:

- IBM-AT, PS/1, PS/2, 286, 386 or clone
- Windows 3.0 or later
- a hard disk drive with 2 MB of free space
- 2 MB of memory (although 4 MB is recommended)
- a printer is recommended
- a 386SX processor or better is recommended

 GRADEBOOK PLUS FOR WINDOWS is shareware, it is not in the public domain, or free. You may use it for 30 days without any charge, but after that you are expected to register by sending \$25 to DEC Software.

### **DESCRIPTION OF FILES ON THE DISTRIBUTION DISKETTE**

The following files are included with GRADEBOOK PLUS:

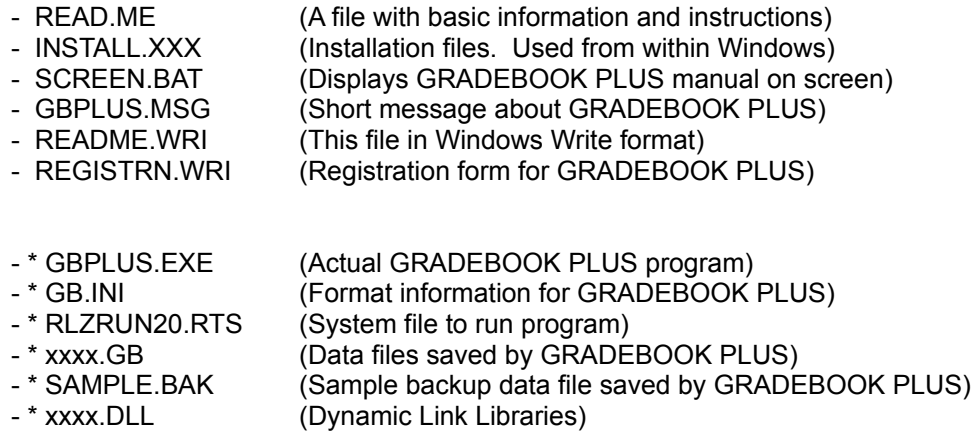

(\* these files are necessary for GRADEBOOK+, don't delete from hard drive)

## **INSTALLATION OF GRADEBOOK PLUS FOR WINDOWS**

- Start Windows 3.0 (or later) in the normal fashion.
- Put the GRADEBOOK PLUS FOR WINDOWS diskette in the drive.
- From the Program Manager file menu, highlight the RUN option.
- In the text box type: A:INSTALL (if the drive that you put the GB+ diskette into is drive b, then you will type "B:INSTALL").
- Follow the on-screen instructions to complete the installation.

## **STARTING GRADEBOOK PLUS FOR WINDOWS**

- Click twice on the "GRADEBOOK PLUS" icon to begin the program.

#### **TIPS FOR USING GRADEBOOK PLUS FOR WINDOWS**

 Most of the operation of GRADEBOOK PLUS is very simple to understand, especially if you have a cursory understanding of Windows and how it operates. However please observe the following tips:

- The first row of the gradesheet is reserved for the names of assignments and the second row is reserved for POSSIBLE POINTS. Do not use these for anything else!
- After you have entered a set of grades, it is good computer practice to STORE the file on the computer's hard drive. Click on the appropriate button or icon and follow the instructions.
- You can STORE a class with several different names. Then, in the event of a computer or hard disk failure, you will have several files that will have grades posted instead of relying on one file which may be damaged. As an example, if you are entering the scores for an algebra class, when you first store the scores, call the name of the file "ALG1.GB". The next time you store the file call it "ALG2.GB", and so on. The most current file then will have the highest number after it.
- Always accept the default extension for the name of a class! The program will only recognize files that have the ".GB" extension on them. Do not use other extensions!

- At the end of a grading period, when you no longer need the class files, use a file manager of some sort to delete the Gradebook Plus data files that you created on your hard drive. These files will have names that end with ".GB". One word of caution, don't delete any of the files listed above that have an \* beside the file name!!!

 Please register! A \$25 registration fee will encourage us to develop more quality software for educators. You will receive the following:

- The current version of GRADEBOOK PLUS (which includes several major enhancements not available at the time of this release).
- One year of user support.
- A complete user's manual.

#### GRADEBOOK PLUS FOR WINDOWS (C) 1994 DEC Software 5307 Lynnwood Drive West Lafayette, IN 47906

# **OTHER PROGRAMS FOR THE IBM AND APPLE II COMPUTERS**

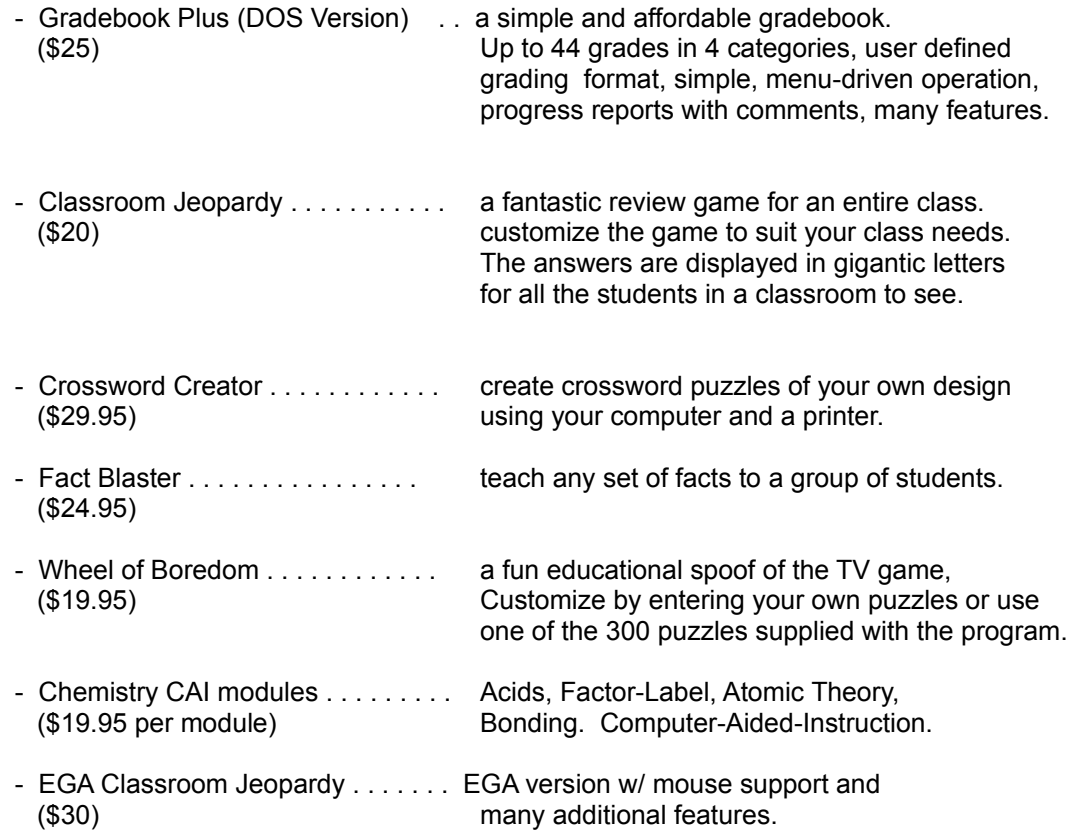